## **Estado de Illinois Ley de Responsabilidad y Transparencia de Subvenciones (GATA) Guía del nuevo usuario del Portal de concesionarios estatales**

¡Bienvenido al portal de beneficiarios de GATA del estado de Illinois! Cada año, el Estado se asocia con organizaciones en todo Illinois para brindar servicios y programas a sus residentes. Anualmente se otorgan millones de dólares en subvenciones. En esta guía se incluyen instrucciones para registrarse en estas oportunidades de subvención. Con su registro, su organización podrá solicitar subvenciones y completar los requisitos relacionados del Estado de Illinois desde un solo lugar.

¡Empecemos!

#### **Tabla de contenido**

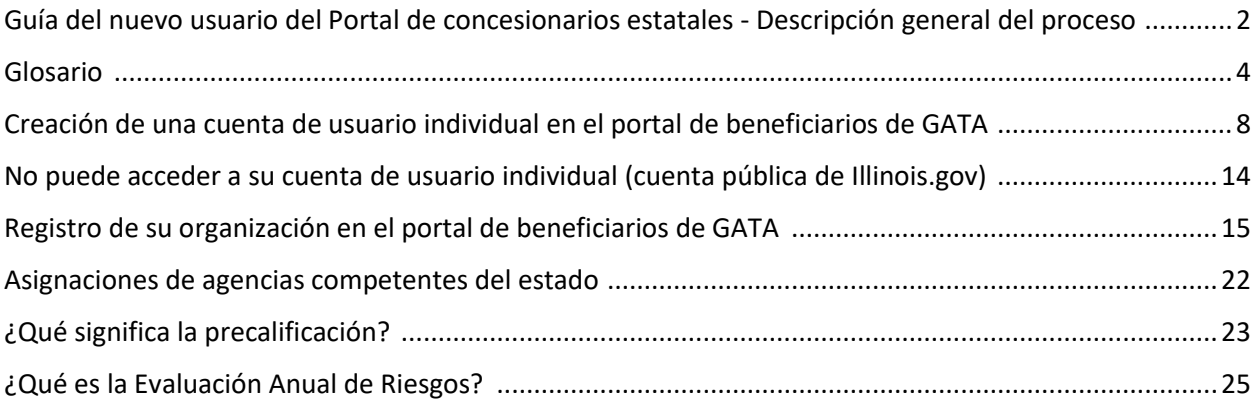

## <span id="page-1-0"></span>**Guía del nuevo usuario del Portal de concesionarios estatales - Descripción general del proceso**

Si es un usuario nuevo, hay una serie de pasos que debe completar para obtener acceso y utilizar el Portal de beneficiarios. Se puede acceder al portal de beneficiarios en:<https://grants.illinois.gov/portal/>

Para ayudarlo en este proceso, proporcionamos un breve resumen a continuación de los pasos que debe completar y la información que necesitará para usar el Portal de beneficiarios de GATA con pasos explicados más adelante en la guía.

- 1. El primer paso para establecer el Portal de beneficiarios de su organización es configurar su cuenta de usuario individual . Cada cuenta de usuario incluye el nombre y apellido de una persona y una dirección de correo electrónico única. (La misma dirección de correo electrónico no se puede usar para más de una cuenta de usuario individual). Como parte del proceso, también se le pedirá que cree su nombre de usuario y contraseña del Portal para iniciar sesión en el Portal del Beneficiario. Este proceso se explica con más detalle en las páginas 8 a 13 de esta nueva guía del usuario.
- 2. Después de crear con éxito su cuenta de usuario, debe validar su dirección de correo electrónico. El sistema le enviará un enlace de validación por correo electrónico. Tendrá 24 horas a partir de la recepción del enlace de validación para completar el proceso de validación.
- 3. A continuación, iniciará sesión en el Portal de beneficiarios para vincular su cuenta de usuario individual a una organización existente en el sistema GATA o registrar su organización en el Portal de beneficiarios . Si está registrando una organización que no está en el sistema GATA, deberá completar un formulario de registro en línea. Una vez que tenga toda la información, la entrada del formulario se puede completar en aproximadamente 10 minutos. Se necesita la siguiente información para registrarse en el Portal de beneficiarios:
	- **a.** Identificador único de entidad de la organización o UEI asignado en el sitio web federal Sam.gov. Consulte la página 15 para obtener más detalles.
		- **i.** Si no tiene una UEI, deberá visitar el sitio web de registro de contratistas federales de EE. UU. en<https://sam.gov/content/entity-registration> y completar su proceso de registro.
		- **ii.** Una vez que se ingresa toda la información requerida en SAM.gov, puede demorar hasta 10 días hábiles para obtener un UEI.
	- b. Organización FEIN
	- c. Nombre de la Organización
	- d. Dirección de la organización
	- e. Dirección de correo electrónico principal de la organización
	- f. Número de teléfono principal de la organización
	- g. Mes y día de fin de año fiscal para la organización (p. ej., 30/6)
	- h. Tipo de organización (a efectos de declaración de impuestos)
	- i. Identificación de archivo de la Secretaría de Estado de Illinois (requerido para ciertos tipos de organizaciones).
- i. El Portal de beneficiarios le informará si su tipo de organización requiere una ID de archivo.
- ii. Si se requiere una identificación de archivo y no tiene una, deberá visitar el sitio web de la Secretaría de Estado de Illinois en [https://www.ilsos.gov/publications/business\\_services/home.html p](https://www.ilsos.gov/publications/business_services/home.html)ara completar su proceso de registro. El Secretario de Estado procesará y asignará el ID de archivo una vez que se ingrese toda la información requerida.
- 4. Si su organización no ha recibido fondos del estado de Illinois antes, necesitará saber el nombre de la agencia estatal de la que está buscando fondos de subvención. El nombre de la agencia estatal se proporciona en el Aviso de Oportunidad de Financiamiento (NOFO). Puede ver la NOFO del Catálogo de asistencia financiera estatal (CSFA) en: [https://www2.illinois.gov/sites/GATA/Grants/SitePages/CSFA.aspx .](https://www2.illinois.gov/sites/GATA/Grants/SitePages/CSFA.aspx) La agencia estatal que proporciona la mayor cantidad de fondos a su organización se asigna como su Agencia Estatal

Principal o Agencia Estatal Responsable .

- 5. Cada año, deberá completar un Cuestionario de control interno (ICQ) del Portal del Concesionario. El ICQ es la evaluación de riesgos de Illinois para ayudar a las agencias estatales a identificar las necesidades de apoyo de cada beneficiario. Las agencias estatales tienen éxito cuando sus concesionarios tienen éxito.
	- a. El ICQ incluye una serie de preguntas sobre los controles internos de su organización. Algunas de las preguntas son técnicas. Se recomienda que un contador o una persona con antecedentes financieros complete el ICQ.
	- b. El ICQ puede tardar 30 minutos en completarse. Las respuestas se guardan a medida que avanza y se pueden cambiar antes de que se envíe el ICQ. El ICQ completo se envía a través del Portal del Concesionario y se puede imprimir desde el Portal del Concesionario.
	- c. Sus respuestas ICQ se compartirán con las agencias estatales. Solo se completa 1 ICQ cada año fiscal, independientemente de cuántas subvenciones solicite o reciba su organización.

### **Glosario**

<span id="page-3-0"></span>"Premio" o "Subsidio" significa asistencia financiera que brinda apoyo o estímulo para lograr un propósito público. Las "adjudicaciones" incluyen subvenciones y otros acuerdos en forma de dinero, o propiedad en lugar de dinero, por parte de la agencia estatal o el gobierno federal a un destinatario elegible. "Premio" no incluye: asistencia técnica que proporciona servicios en lugar de dinero; otra asistencia en forma de préstamos, garantías de préstamos, bonificaciones de intereses o seguros; pagos directos de cualquier tipo a particulares; o contratos que deben celebrarse y administrarse conforme a las leyes y reglamentos de adquisiciones estatales o federales.

"Adjudicatario" o "Entidad no federal" hace referencia a un estado, gobierno local, institución de educación superior u organización, ya sea sin fines de lucro o con fines de lucro, que lleva a cabo una concesión/subvención estatal, federal o federal como beneficiario o subreceptor.

"Catálogo de asistencia financiera estatal" o "CSFA" se refiere al documento de origen único, autorizado, estatal y completo de la información del programa de asistencia financiera estatal que mantiene la Oficina de administración y presupuesto del gobernador (disponible en http://grants.illinois.gov) .

"Número de catálogo de asistencia financiera estatal" o "Número CSFA" significa el número asignado a un programa estatal en el CSFA. Los primeros 3 dígitos representan el número de la agencia estatal y los últimos 4 dígitos representan el programa.

"Lista federal de partes excluidas" o "Exclusiones de SAM" se refiere a las partes enumeradas en las exclusiones de todo el gobierno en el Sistema para la gestión de adjudicaciones (https://www.sam.gov), como se describe en 2 CFR 200, Apéndice II, párrafo (H ).

"GATA" significa la Ley de responsabilidad y transparencia de subvenciones [30 ILCS 708].

"Acuerdo de subvención" significa un instrumento legal de asistencia financiera entre una agencia de adjudicación estatal o una agencia de adjudicación federal y un adjudicatario que:

- o se utiliza para entablar una relación, cuyo objetivo principal es transferir algo de valor de la agencia adjudicadora estatal o federal al adjudicatario para llevar a cabo un propósito público autorizado por la ley y no para adquirir bienes o servicios para el Beneficio o uso directo de la agencia otorgante estatal o federal; y
- o se distingue de un Acuerdo de Cooperación en que no prevé una participación sustancial entre la agencia adjudicadora estatal o la agencia adjudicadora federal y el adjudicatario en la realización de la actividad contemplada en la adjudicación.

"Acuerdo de subvención" no incluye un acuerdo que proporcione solo asistencia directa en efectivo a una persona, un subsidio, un préstamo, una garantía de préstamo o un seguro.

"Solicitud de subvención" significa un formulario específico que completa un posible beneficiario en relación con una solicitud de una oportunidad de financiación específica o una solicitud de apoyo financiero de un proyecto o actividad.

"Concesionario" o "Entidad no federal" se refiere a un estado, gobierno local, institución de educación superior u organización, ya sea sin fines de lucro o con fines de lucro, que lleva a cabo una concesión estatal, federal o federal como beneficiario o subreceptor . Los términos "Concesionario", "Adjudicatario " y "Entidad no federal" se usan indistintamente.

"Sistema de Ejecución del Cumplimiento de los Subvencionados" o "GCES" significa el marco estatal uniforme para que las agencias otorgantes del Estado gestionen los casos de incumplimiento de los requisitos de los subsidios mediante el uso de la Lista de Suspensión de Pagos de Illinois. El GCES está disponible en la Biblioteca de recursos en www.grants.illinois.gov.

"Portal de concesionarios" se refiere a la plataforma basada en Internet utilizada por el Estado para realizar el registro, la precalificación y las evaluaciones de riesgos fiscales y administrativos de las entidades que buscan recibir una adjudicación de una agencia adjudicadora del Estado. Los beneficiarios utilizan el Portal de beneficiarios para monitorear y mantener el estado calificado.

" Lista de Suspensión de HFS" o "Lista de Sanciones de Medicaid de Illinois" significa la lista, mantenida por el Departamento de Atención Médica y Servicios Familiares de Illinois, de personas y entidades que están inhabilitadas, suspendidas o excluidas de otro modo de recibir Medicaid financiado por el gobierno federal. La lista se puede ver en el sitio web de HFS en [http://www.state.il.us/agency/oig/sanctionlist.asp.](http://www.state.il.us/agency/oig/sanctionlist.asp)

"Lista de Suspensión de Pagos de Illinois" o "Lista de Inhabilitados y Suspendidos de Illinois" se refiere a la lista mantenida por la Oficina de Administración y Presupuesto del Gobernador que contiene los nombres de aquellas personas y entidades que no son elegibles, ya sea temporal o permanentemente, para recibir fondos de subvención, independientemente de la fuente, de una agencia otorgante estatal. La Lista de Suspensión de Pagos de Illinois está disponible internamente para el personal autorizado del Estado de Illinois. Es un depósito centralizado para el intercambio de información entre agencias con el fin de mejorar el proceso de evaluación de riesgos del concesionario y mejorar la transparencia de la gestión fiscal. La Lista de Suspensión de Pagos de Illinois es un componente del GCES.

"Controles internos para entidades no federales" significa un proceso, implementado por un adjudicatario, diseñado para brindar una seguridad razonable con respecto al logro de los objetivos en las siguientes categorías:

- o Eficacia y eficiencia de las operaciones;
- o Confiabilidad de los informes para uso interno y externo;
- o Cumplimiento de las leyes y reglamentos aplicables; y

Las agencias otorgantes estatales deben seguir los requisitos de cumplimiento de control interno en la Circular OMB No. A-123, Responsabilidad de la administración para la gestión de riesgos empresariales y el control interno.

"Cuestionario de Control Interno" o "ICQ" se refiere a la herramienta de evaluación de riesgos financieros y administrativos utilizada centralmente para evaluar el perfil de riesgo fiscal y

administrativo de una organización. El ICQ automatizado está disponible a través del Portal de beneficiarios.

"Gobierno Local" significa cualquier entidad definida como una unidad de gobierno local por el Artículo VII, Sección 1 de la Constitución de Illinois e incluye distritos escolares.

" Entidad no federal" se refiere a un gobierno estatal, local, institución de educación superior u organización, ya sea sin fines de lucro o con fines de lucro, que lleva a cabo una concesión estatal, federal o federal como beneficiario o subreceptor. Los términos "Concesionario", "Adjudicatario" y "Entidad no federal" se utilizan indistintamente.

"Organización sin fines de lucro" significa cualquier corporación, fideicomiso, asociación, cooperativa u otra organización, sin incluir instituciones de educación superior, que:

- $\circ$  se opera principalmente con fines científicos, educativos, de servicio, caritativos o similares en el interés público;
- o no está organizada principalmente con fines de lucro; y
- o utiliza los ingresos netos para mantener, mejorar o expandir las operaciones de la organización.

"Aviso de Oportunidad de Financiamiento" o "NOFO" significa el anuncio emitido formalmente por una agencia sobre la disponibilidad de fondos estatales, federales o federales a través de uno de sus programas de asistencia financiera. El anuncio proporciona criterios de elegibilidad y evaluación, preferencias/prioridades de financiamiento, la fecha límite de presentación e información sobre cómo obtener una solicitud para la oportunidad de financiamiento.

"Destinatario" significa una entidad que recibe una adjudicación estatal o federal directamente de una agencia estatal o federal para llevar a cabo una actividad bajo un programa de adjudicación. "Destinatario" no incluye subreceptores. (Consulte la definición de entidad no federal).

"SAM" significa el Sistema Federal para la Gestión de Adjudicaciones (https://www.sam.gov). Illinois utiliza SAM.gov como la cámara de compensación federal para la verificación de la calificación de los posibles adjudicatarios.

"Agencia estatal" se refiere a una agencia de Illinois bajo el mando del Gobernador que está autorizada para otorgar asignaciones de fondos estatales o asignaciones de fondos federales como entidad de traspaso. Las agencias de Illinois que no están bajo el mando del Gobernador y que no están legalmente obligadas a seguir GATA, pero eligen hacerlo, también se consideran agencias estatales según estas definiciones. Para efectos de GATA, "Agencia Estatal" no incluye instituciones públicas de educación superior.

"Agencia estatal de adjudicación" significa una agencia estatal que otorga una adjudicación a una entidad no federal. "Agencia estatal de concesión" tiene la misma definición que "agencia estatal de concesión de subvenciones".

"Agencia competente del estado" o "SCA" significa la agencia adjudicadora estatal designada para llevar a cabo las responsabilidades descritas en 2 CFR 200, secciones 200.513 (Responsabilidades), 200.206 (Revisión de la agencia adjudicadora estatal del riesgo planteado por los solicitantes), 200.208 (condiciones específicas para la evaluación de riesgo fiscal y administrativo) y 200.214 (suspensión e inhabilitación), y los apéndices III a VII y IX de la parte 200, y la Sección 25(6) de GATA (requisitos de precalificación del beneficiario/subbeneficiario). El Estado de Illinois utiliza estas agencias competentes del Estado como agencias competentes del Estado para auditoría, costos indirectos, precalificación y evaluación de riesgos fiscales y administrativos. Los concesionarios son informados de su SCA a través del Portal de concesionarios. Las asignaciones de SCA también están documentadas para el personal de la agencia estatal en el sitio web de implementación de GATA.

"Año fiscal estatal" significa el período que comienza el 1 de julio y finaliza el 30 de junio.

"Subvención estatal" significa:

- o la asistencia financiera estatal que un adjudicatario recibe directamente de una agencia adjudicadora estatal; o
- o el instrumento que establece los términos y condiciones cuando el instrumento es el Acuerdo de Subvención, Acuerdo de Cooperación u otro acuerdo de asistencia.
- o La fuente de financiación de la subvención estatal puede ser federal, transferencia federal, estatal o una combinación de estas.

"Subvención estatal" no incluye contratos emitidos de conformidad con el Código de Adquisiciones de Illinois que una agencia estatal utiliza para comprar bienes o servicios de un contratista o un contrato para operar instalaciones operadas por contratistas y propiedad del gobierno estatal.

"Programa estatal" se refiere a todos los premios estatales a los que se les asigna un solo número en la CSFA o un grupo de programas.

"Estado de Suspensión de Pago" significa el estado temporal o permanente de un beneficiario que se determina que no cumple con los requisitos de cumplimiento de la subvención según lo establecido en el GCES. La gravedad del problema de incumplimiento dicta la acción de cumplimiento requerida por la agencia estatal.

"Subbeneficiario" significa una entidad no federal que recibe una adjudicación de una entidad intermediaria para llevar a cabo parte de un programa federal o estatal. Un subreceptor también se conoce como subreceptor o adjudicatario de primer nivel. Puede haber niveles adicionales de subreceptores en función de los niveles de transferencia. "Subbeneficiario" no incluye a un individuo que es beneficiario del programa. Un subreceptor también puede recibir otras adjudicaciones estatales o federales directamente de una agencia adjudicadora estatal o federal.

"Requisitos Administrativos Uniformes, Principios de Costos y Requisitos de Auditoría para Adjudicaciones Federales" o "Requisitos Uniformes" significa aquellas reglas aplicables a las subvenciones contenidas en 2 CFR 200.

"Identificador Único de Entidad" o "UEI" significa el identificador único asignado al Beneficiario o a los subreceptores por SAM.gov.

## <span id="page-7-0"></span>**Creación de una cuenta de usuario individual en el portal de beneficiarios de GATA**

Por razones de seguridad, cada persona que acceda al Portal del beneficiario debe tener su propia cuenta de usuario denominada cuenta pública Individual Illinois.gov. **Las direcciones de correo electrónico y los nombres de usuario no se pueden compartir.** Cuando se crea una cuenta pública individual de Illinois.gov, se requiere una dirección de correo electrónico única y un nombre de usuario único. Las organizaciones no deben utilizar una dirección de correo electrónico de organización genérica para establecer el nombre de usuario de una persona; por ejemplo: [JohnQSmith@yourorganization.com](mailto:JohnQSmith@yourorganization.com)  NO [contactus@yourorganization.com .](mailto:contactus@yourorganization.com)

Puede haber varios usuarios del Portal de Beneficiarios para su organización. Es una buena idea tener usuarios de respaldo para su organización. Cada usuario debe tener su propia cuenta individual de Illinois.gov y debe vincularse o estar asociado en el registro del portal de beneficiarios de la organización. El acceso al Portal de beneficiarios de la organización está controlado por la organización. Las personas vinculadas al Portal de beneficiarios de la organización pueden aprobar nuevos usuarios que soliciten acceso. Los nuevos usuarios no pueden acceder al Portal hasta que hayan sido aprobados.

Si ya tiene una cuenta de usuario individual (cuenta pública de Illinois.gov), vaya al **paso 6**

#### **Paso 1: navegue hasta<https://grants.illinois.gov/portal>**

#### **Paso 2: haz clic en el botón CREAR CUENTA**

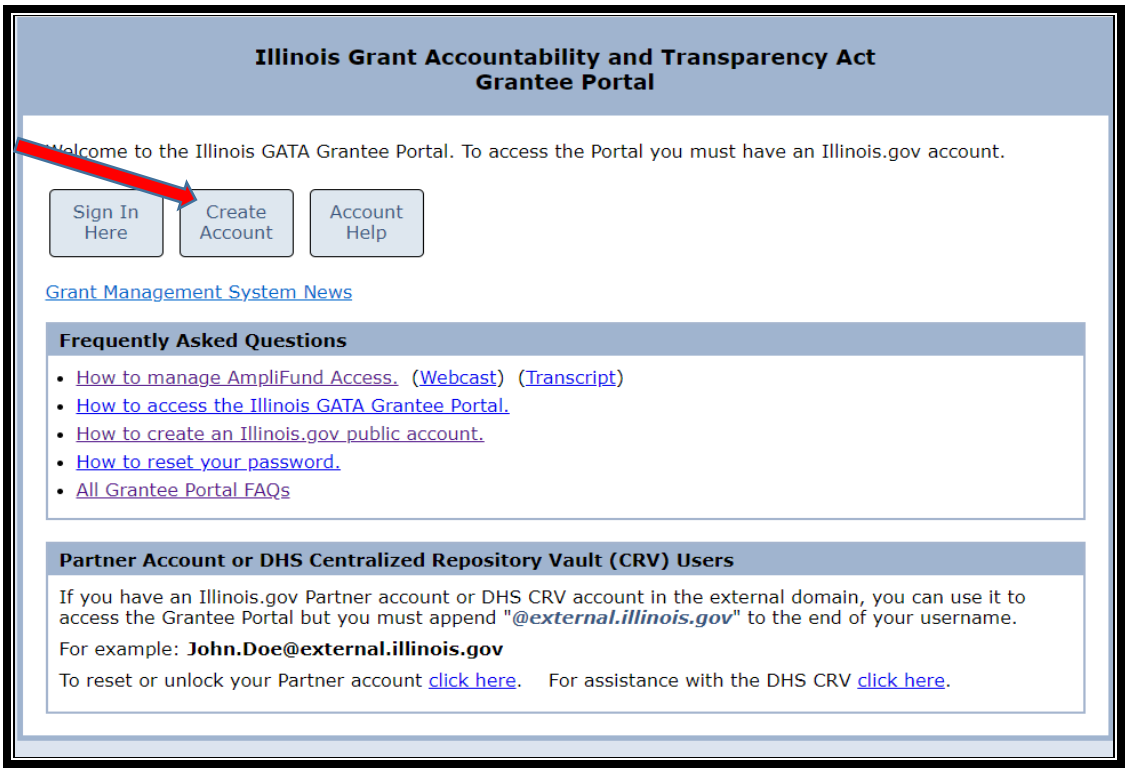

#### **Paso 3: haz clic en CREAR UNA NUEVA CUENTA**

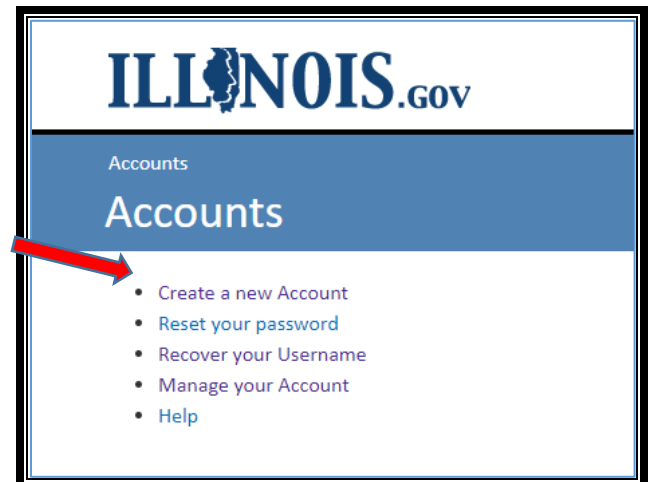

## **Paso 4: complete todos los campos y haga clic en el botón REGISTRARSE en la parte inferior**

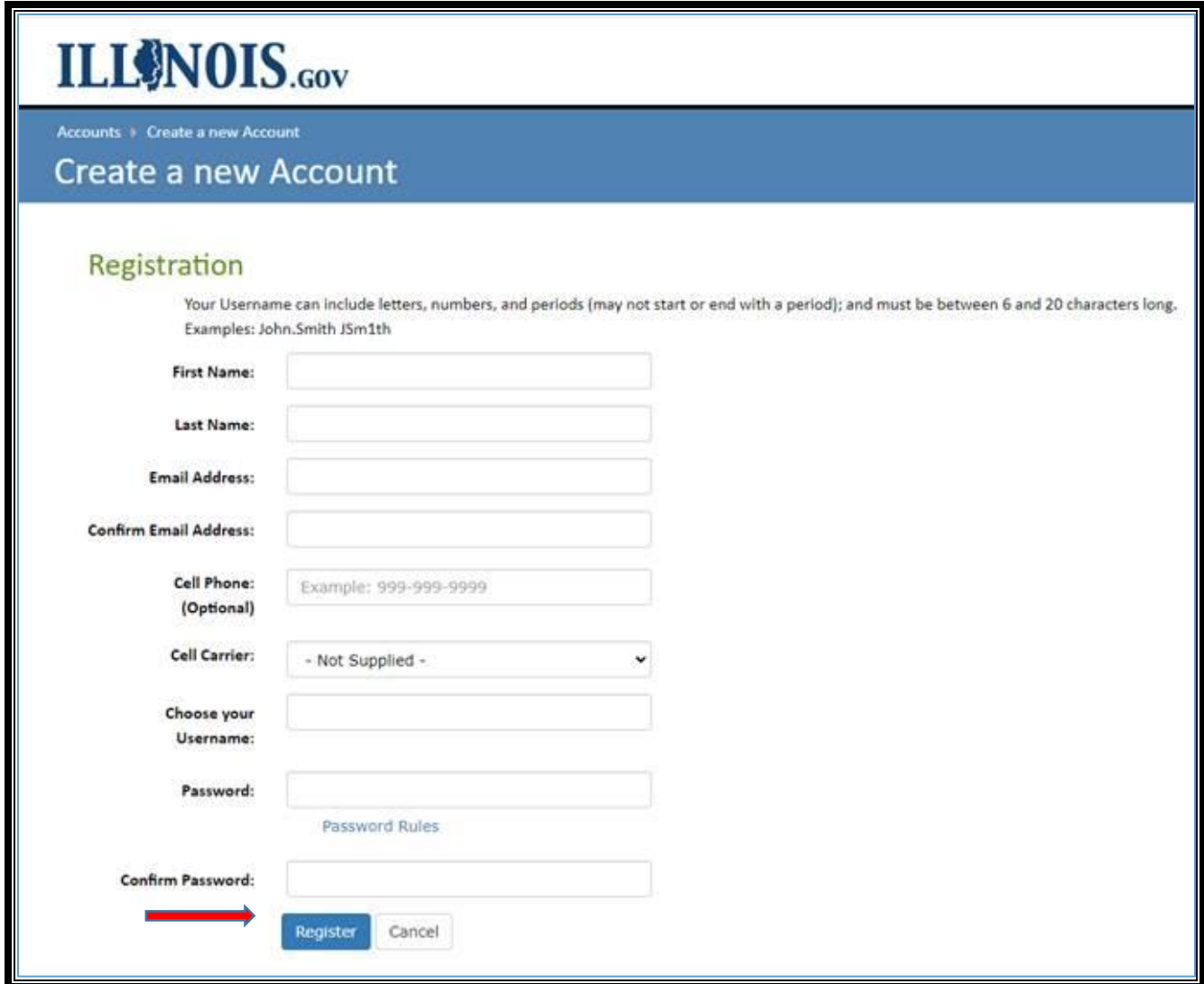

Si el nombre de usuario ya existe, recibirá este mensaje de error. Cada cuenta pública individual de Illinois.gov debe tener un nombre de usuario único.

Tenga en cuenta los siguientes mensajes y realice las correcciones necesarias:

• Nombre de usuario ya existe. Por favor ingresa un nombre de usuario distinto.

Si la dirección de correo electrónico ya existe, recibirá este mensaje de error. Cada cuenta pública individual de Illinois.gov debe tener una dirección de correo electrónico única.

Tenga en cuenta los siguientes mensajes y realice las correcciones necesarias:

• Esa dirección de correo electrónico ya ha sido registrada en nuestro sistema.

Si recibió alguno de estos errores:

Actualice el Nombre de usuario y/o la Dirección de correo electrónico con un Nombre de usuario y/o Dirección de correo electrónico únicos.

Haga clic en el botón REGISTRARSE en la parte inferior.

Si no se devuelve ningún mensaje de error, se aceptó el REGISTRO.

Cuando se acepta el Registro, aparece el siguiente mensaje para confirmar que se enviará un correo electrónico de confirmación a la dirección de correo electrónico proporcionada.

# **ILL NOIS.GOV** Accounts ▶ Create a new Account **Create a new Account** Confirmation **Additional Action Required** A confirmation email has been sent to the address you registered with. You must click on the link contained in the email before your account is activated.

**Paso 5: un correo electrónico de IdentityManagement@illinois.gov validará el correo electrónico utilizado para el registro de cuenta pública individual de Illinois.gov. NOTA IMPORTANTE EL ENLACE DEL CORREO ELECTRÓNICO DE VALIDACIÓN EXPIRA EN 24 HORAS. POR FAVOR VALIDE SU CUENTA TAN PRONTO COMO LA RECIBE.**

Recibirá un correo electrónico de *IdentityManagement@illinois.gov* a la dirección de correo electrónico que ingresó en el registro. Si no recibiste el correo electrónico, revisa tu carpeta de spam o papelera. Para validar esta dirección de correo electrónico y continuar con el proceso de autorregistro, haga clic en el enlace del mensaje de correo electrónico:

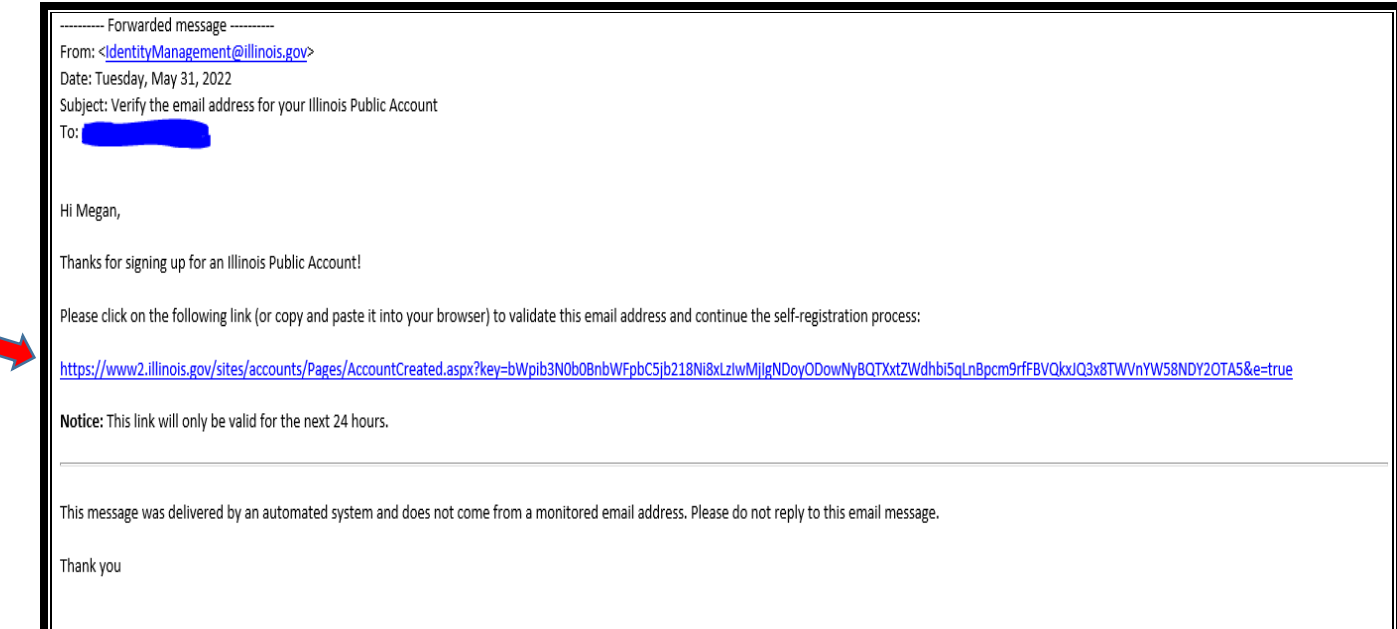

#### **Se le dirigirá a esta página después de hacer clic en el enlace de validación.**

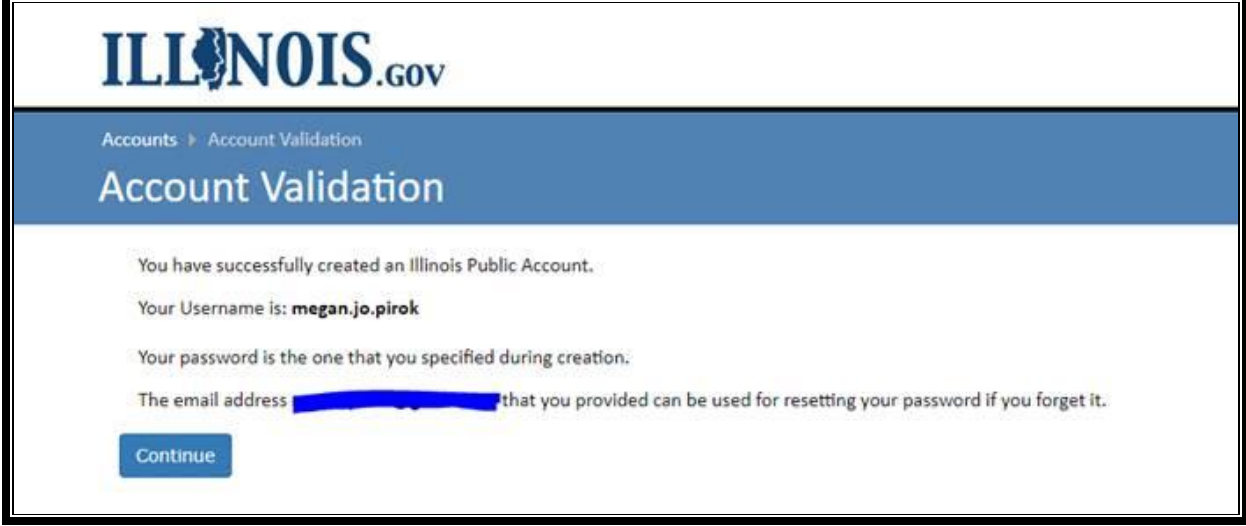

**También recibirá un segundo correo electrónico de** [IdentityManagement@illinois.gov](mailto:IdentityManagement@illinois.gov) **confirmando que ha creado correctamente la cuenta púbica de Illinois.**

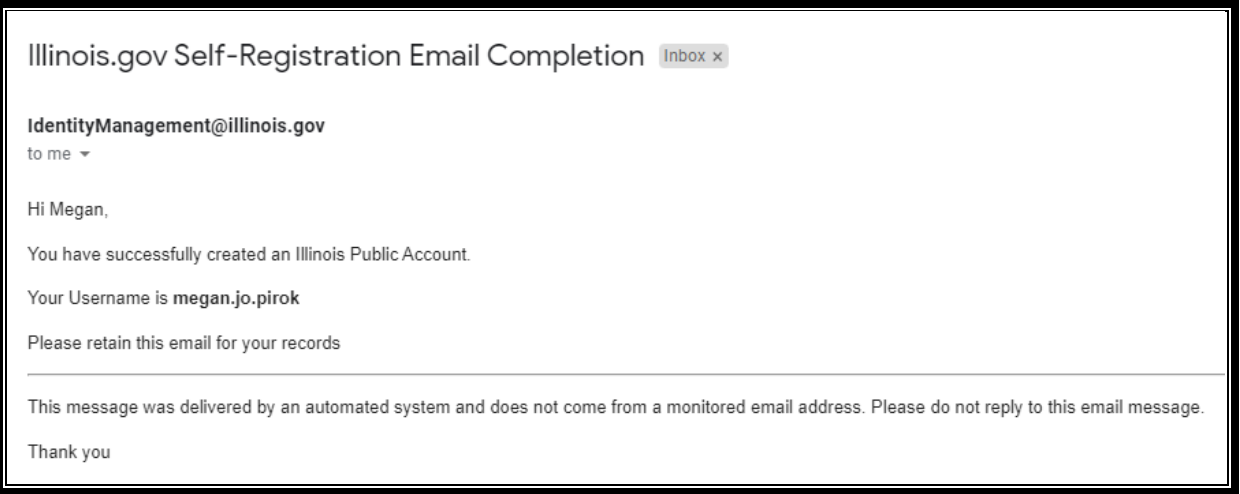

Paso 6: vaya a https://grants.illinois.gov/portal

## **Paso 7: haga clic en el botón INICIAR SESIÓN AQUÍ**

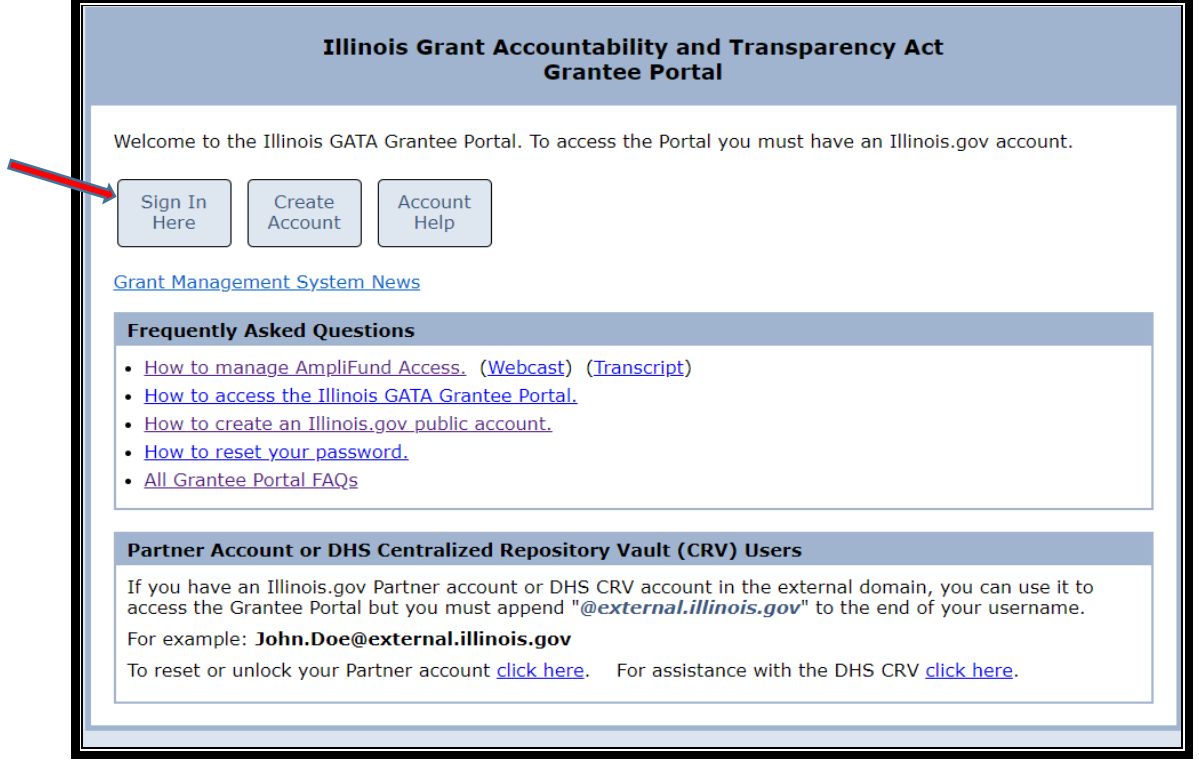

**PASO 8 - Ingrese su nombre de usuario y contraseña para su cuenta pública individual de Illinois.gov y haga clic en el botón "Iniciar sesión" para acceder al portal de beneficiarios de GATA**

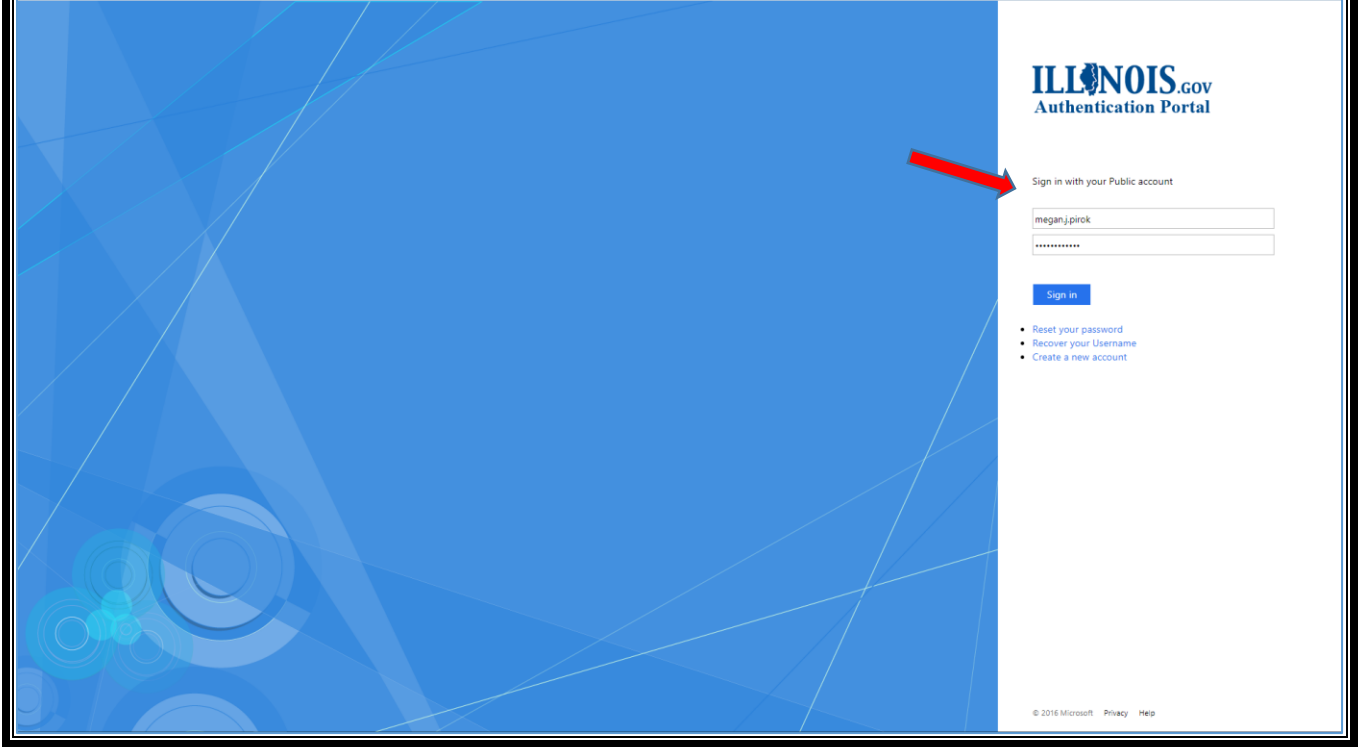

## **No puede acceder a su cuenta de usuario individual (cuenta pública de Illinois.gov)**

<span id="page-13-0"></span>**Paso 1: vaya a** <https://grants.illinois.gov/portal>

**Paso 2: haz clic en el botón AYUDA CON LA CUENTA**

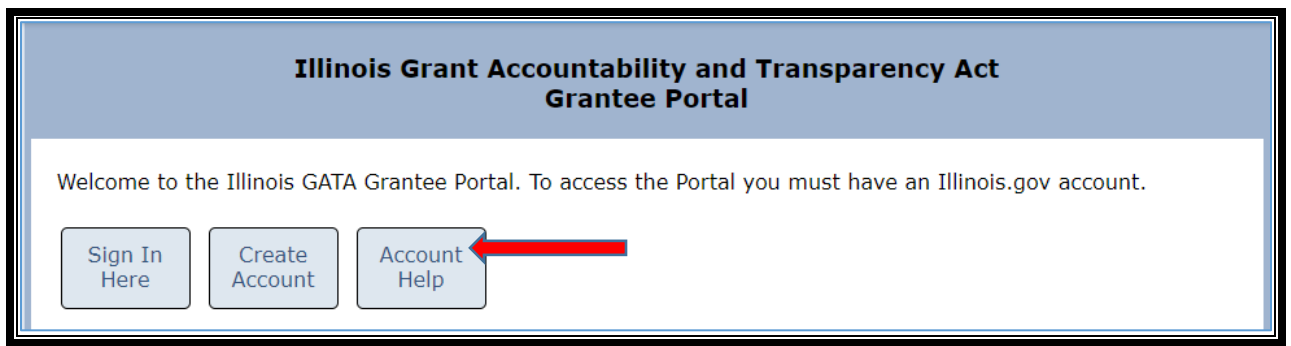

**Paso 3: haga clic en RESTABLECER SU CONTRASEÑA o RECUPERAR SU NOMBRE DE USUARIO, según el problema que esté experimentando.**

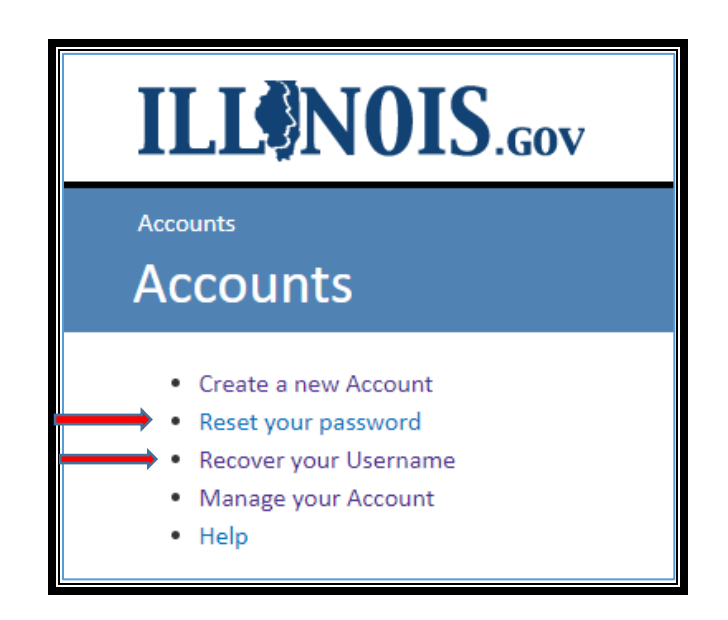

**Paso 4: siga las instrucciones proporcionadas en la pantalla siguiente para restablecer su contraseña o recuperar su nombre de usuario** 

## <span id="page-14-0"></span>**Registro de su organización en el portal de beneficiarios de GATA**

**Todas las organizaciones deben estar registradas y en buen estado en el Portal de beneficiarios** [de](https://grants.illinois.gov/portal)  **GATA,** https://grants.illinois.gov/portal**, para que la agencia estatal que otorga las subvenciones revise una solicitud de subvención.** No importa cuántas subvenciones solicite, su organización solo se registra una vez en el Portal de beneficiarios de GATA.

**Se requiere un Identificador Único de Entidad (UEI) asignado por SAM.gov para completar el Registro de Organización en el Portal de Subvencionados de GATA**. SAM.gov es una cámara de compensación federal. Illinois no tiene autoridad ni influencia en su procesamiento. Una vez que se haya enviado toda la información requerida en SAM.gov, puede demorar hasta 10 días hábiles para obtener un UEI.

- [Cómo registrar una organización en SAM.gov](https://www.fsd.gov/gsafsd_sp?id=gsafsd_kb_articles&sys_id=7241d4831b0ecd940ca4a97ae54bcbe3)  [https://www.fsd.gov/gsafsd\\_sp?id=gsafsd\\_kb\\_articles&sys\\_id=7241d4831b0ecd940ca](https://www.fsd.gov/gsafsd_sp?id=gsafsd_kb_articles&sys_id=7241d4831b0ecd940ca4a97ae54bcbe3) [4a97ae54bcbe3](https://www.fsd.gov/gsafsd_sp?id=gsafsd_kb_articles&sys_id=7241d4831b0ecd940ca4a97ae54bcbe3) 
	- o Este enlace incluye una lista de la información necesaria para completar el registro en SAM.gov.
	- o Debido a que SAM.gov es un sitio web federal, los requisitos y el proceso de registro de SAM.gov provienen del gobierno federal. Illinois no puede acelerar ni cambiar los requisitos de SAM.gov.
- Determine si su organización está registrada en SAM.gov: [https://www.fsd.gov/gsafsd\\_sp?id=kb\\_article\\_view&sysparm\\_article=KB0016414&am](https://www.fsd.gov/gsafsd_sp?id=kb_article_view&sysparm_article=KB0016414&sys_kb_id=7064190c1bbe41d4937fa64ce54bcb85&spa=1) p;sys\_kb\_id=7064190c1bbe41d4937fa64ce54bcb85&spa=1
- Enlaces de soporte adicionales para el proceso de registro de [SAM.gov:](https://www.fsd.gov/gsafsd_sp?id=kb_article_view&sysparm_article=KB0039524&sys_kb_id=85a2ba061b0bcd500ca4a97ae54bcbc7&spa=1)  [https://www.fsd.gov/gsafsd\\_sp?id=kb\\_article\\_view&sysparm\\_article=KB0039524&am](https://www.fsd.gov/gsafsd_sp?id=kb_article_view&sysparm_article=KB0039524&sys_kb_id=85a2ba061b0bcd500ca4a97ae54bcbc7&spa=1) p;sys\_kb\_id=85a2ba061b0bcd500ca4a97ae54bcbc7&spa=1

**Todas las cuentas individuales de Illinois.gov deben estar asociadas con una organización en el portal de beneficiarios.** 

Paso 1: vaya a https://grants.illinois.gov/portal

#### **Paso 2: haga clic en el botón INICIAR SESIÓN AQUÍ**

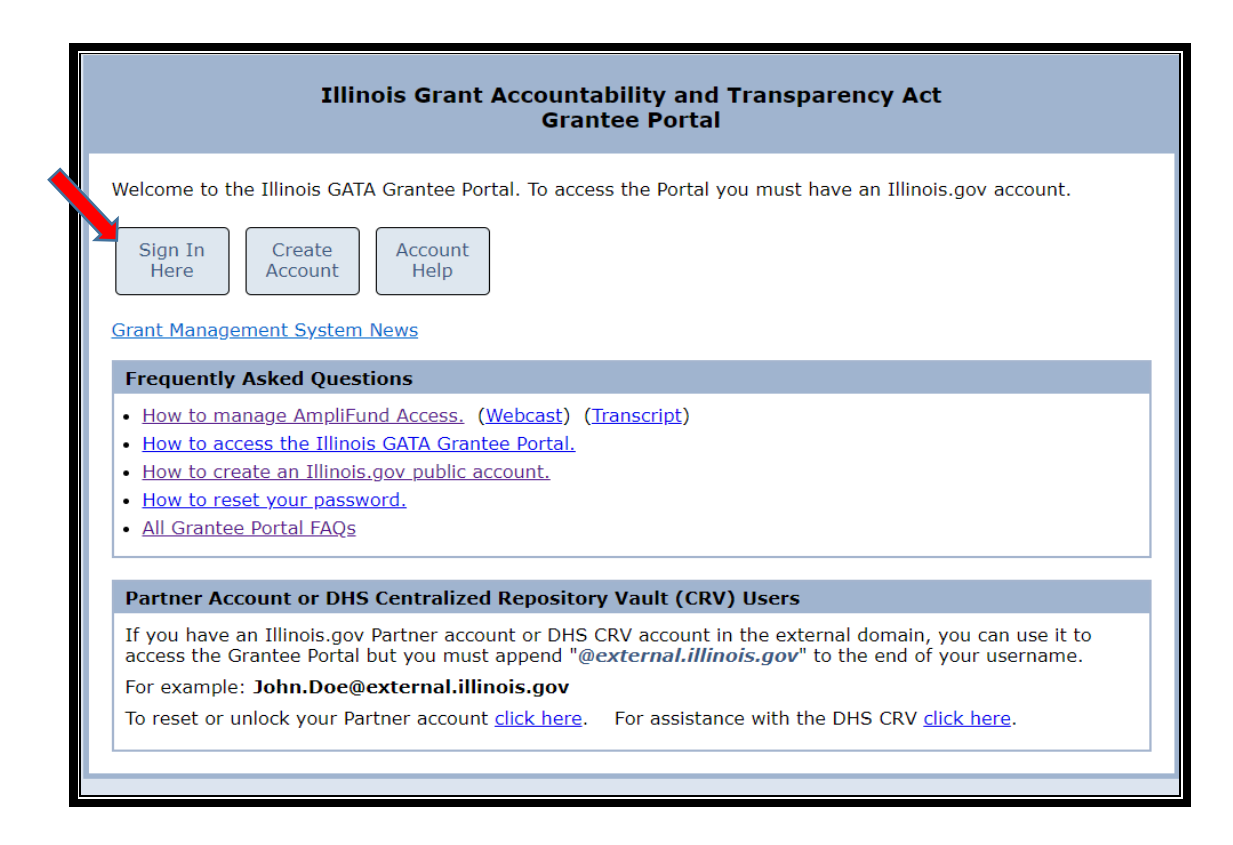

**Paso 3: ingrese su nombre de usuario y contraseña para su cuenta pública individual de Illinois.gov y haga clic en el botón "Iniciar sesión."**

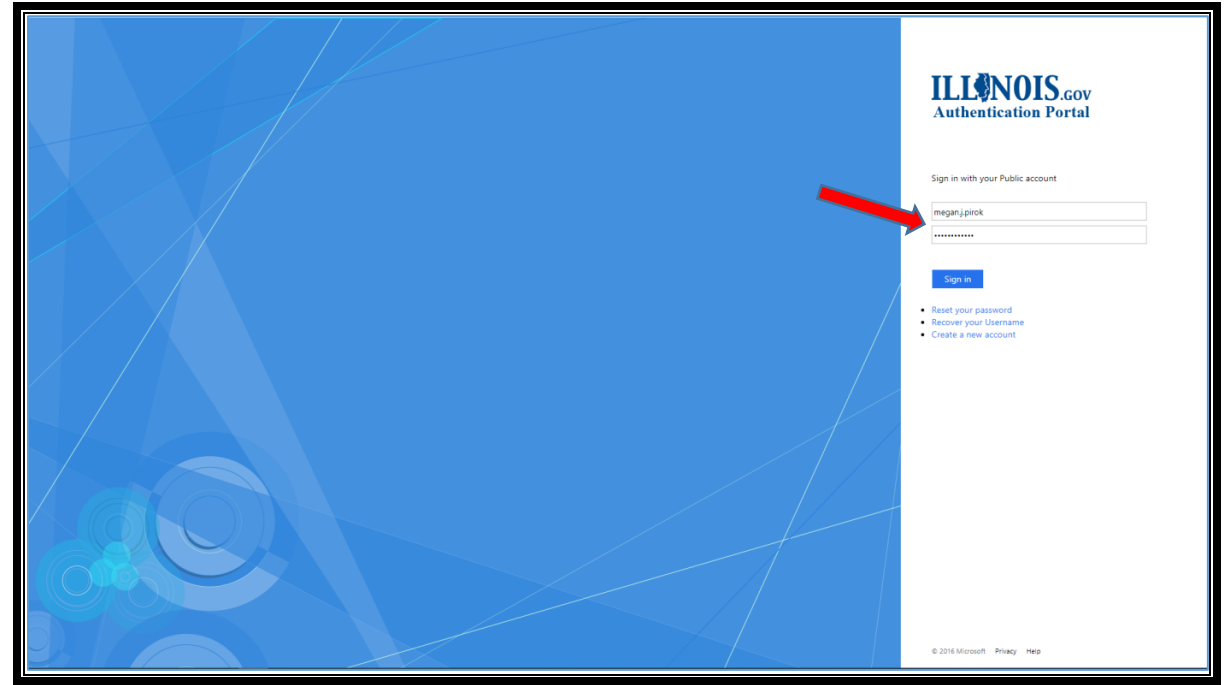

#### **Paso 4: lea y acepte los términos y condiciones de uso**

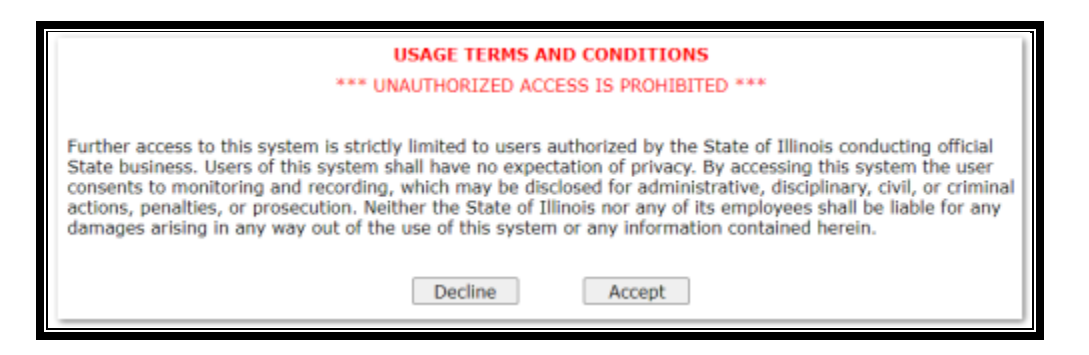

## **Paso 5: ingrese el UEI de su organización en el campo proporcionado y haga clic en el botón Enviar. Si no tiene un UEI asignado por SAM.gov, aún puede crear un registro de organización. El sistema asigna un UEI temporal.**

La primera vez que inicie sesión en el Portal de beneficiarios de GATA, se le pedirá que ingrese el Identificador único de entidad (UEI) de SAM.gov de 12 caracteres de su organización. Se conectará automáticamente a su organización la próxima vez que inicie sesión en el Portal de beneficiarios.

Si no sabe si su organización tiene un Registro del portal de concesionarios o no sabe el UEI de su organización, pregúntele a su Director o Contador. Confirme si ya existe una UEI temporal. Si la organización ya se registró sin una UEI válida, previamente se asignó una UEI temporal. Si hace CLIC AQUÍ para registrarse sin una UEI, el sistema GATA le asignará una UEI temporal. **CREACIÓN DE VARIAS UEI temporales PARA UNA ORGANIZACIÓN RETRASARÁ EL PROCESO DE REGISTRO.** 

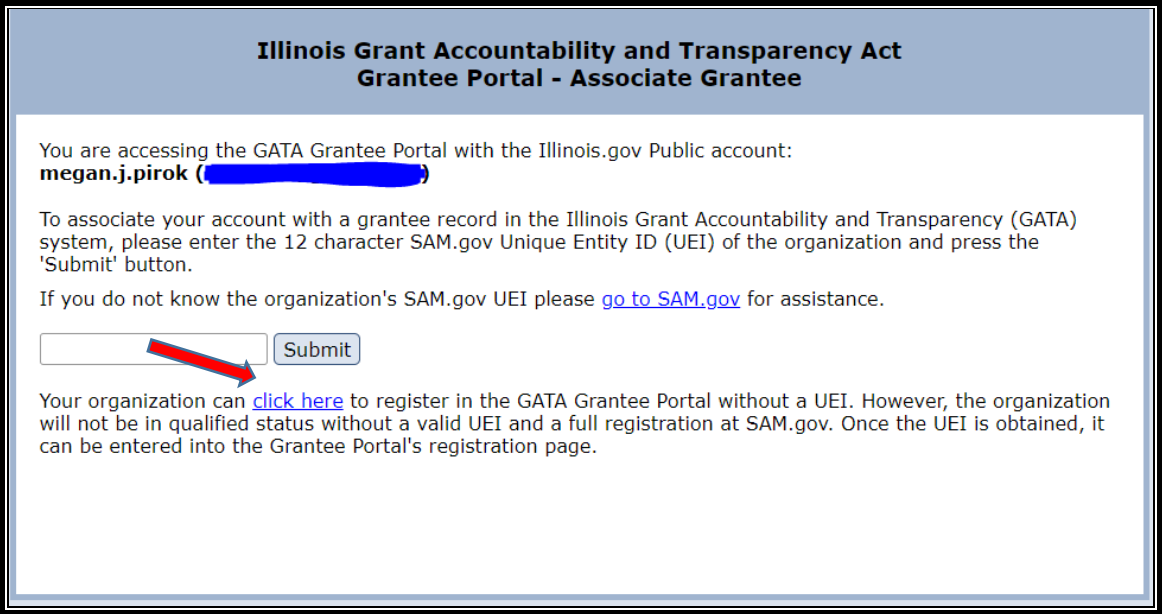

La parte superior del Portal del beneficiario - Menú principal indica si se ha asignado un UEI temporal. El registro del portal de beneficiarios de su organización no se completará hasta que se ingrese un UEI válido. La organización no puede hacer que se revise una solicitud ni recibir una subvención de Illinois sin una UEI válida.

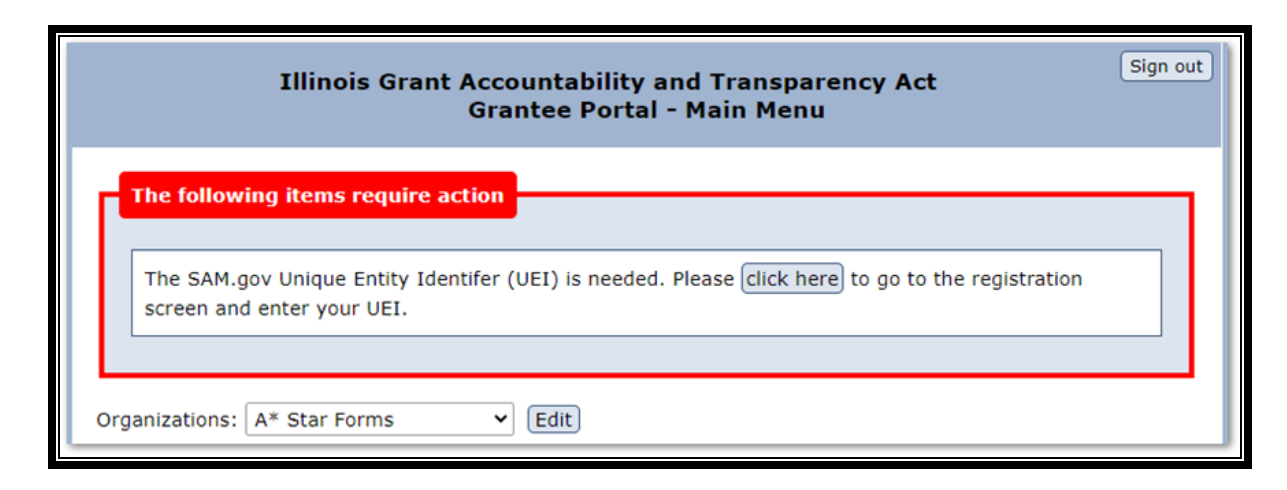

Esta advertencia desaparecerá cuando se haya ingresado un UEI válido y se haya completado el registro del portal de beneficiarios de la organización.

Cuando se ingresa una UEI, el sistema GATA busca esa organización en el Portal de beneficiarios de GATA.

**Paso 6a: si el Portal de beneficiarios de GATA tiene un registro para el UEI ingresado, verifique que la organización devuelta sea SU organización. Seleccione el descargo de responsabilidad "Sí."**

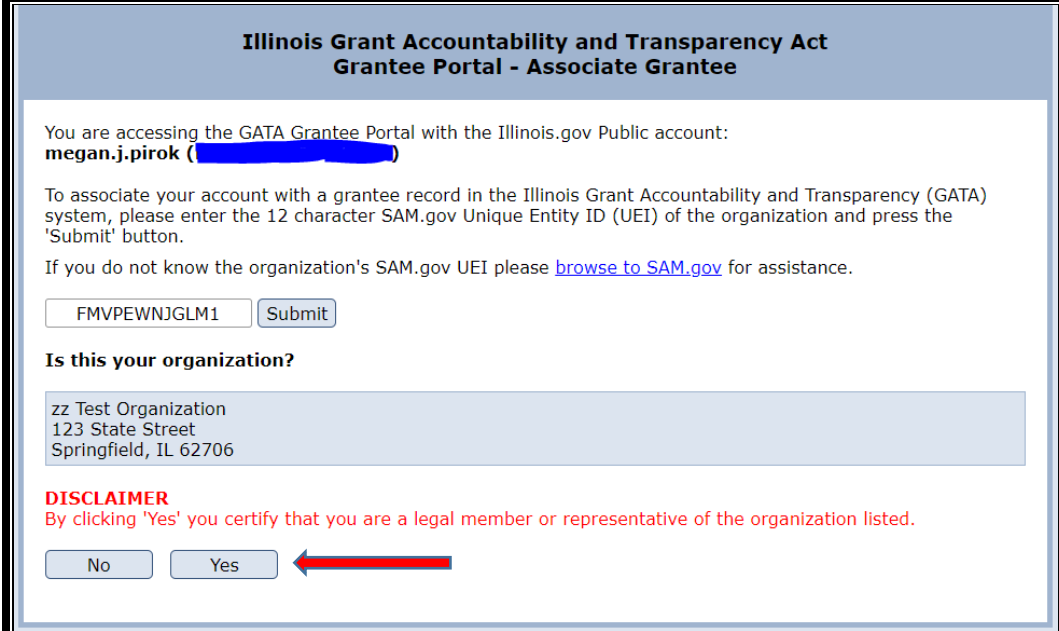

La siguiente pantalla muestra la página de espera si otros usuarios ya han sido vinculados al registro de la organización. Los beneficiarios controlan el acceso a su portal de beneficiarios de GATA. Como nuevo usuario, su solicitud de acceso debe ser aprobada por un usuario existente. Póngase en contacto con un usuario existente si se necesita un seguimiento para aprobar su acceso. Una vez aprobado, haga clic en "HAGA CLIC AQUÍ"; para acceder al Portal de beneficiarios de la organización.

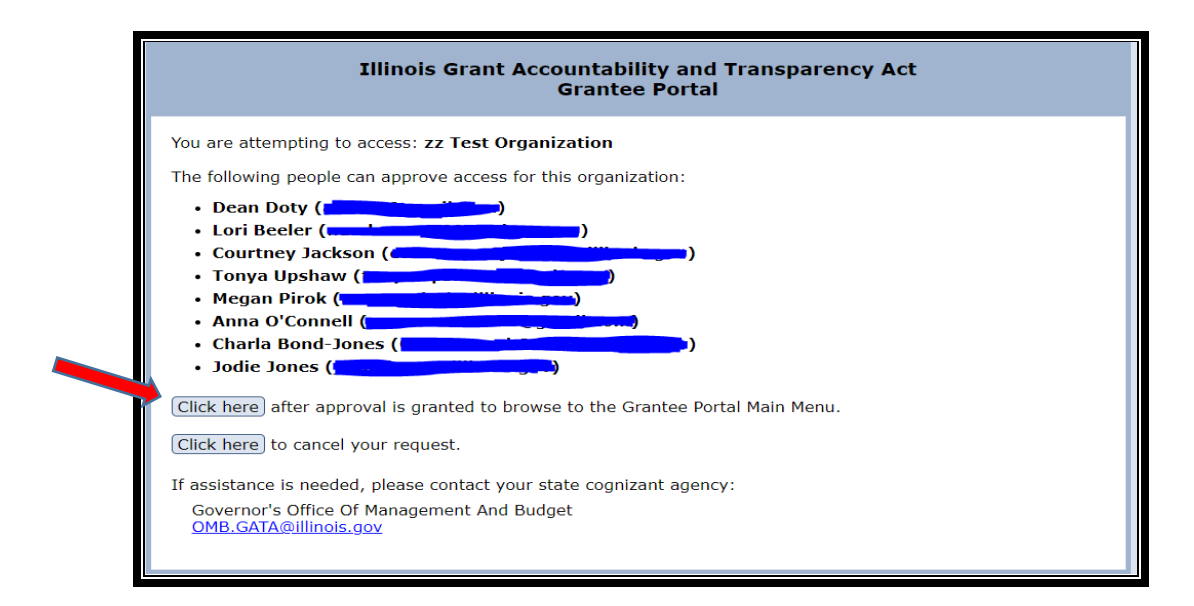

**Paso 6b: si no existe un registro de organización en el Portal de beneficiarios de GATA para la UEI ingresada, haga clic en el botón "Crear cuenta de beneficiario" y aparecerá la pantalla de registro de GATA para registrar la organización.** 

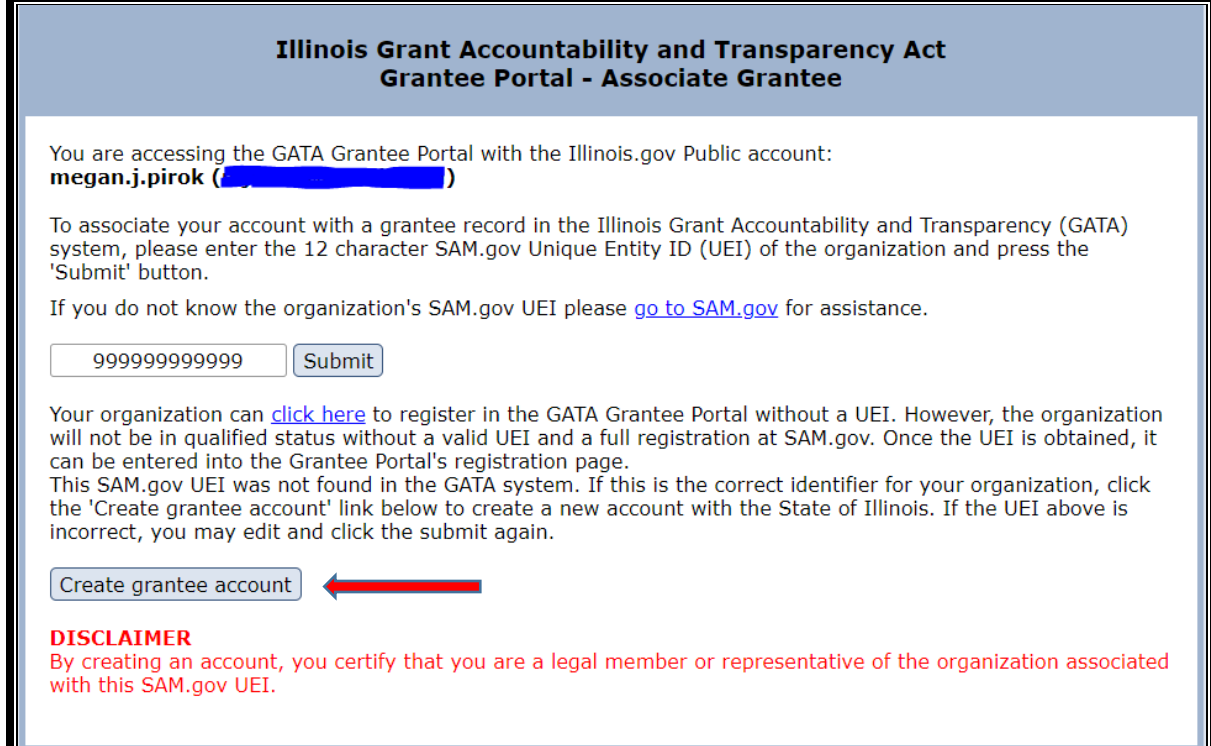

Antes de CREAR UNA CUENTA DE CONCESIONARIO, confirme con su Director o Contador que aún no se ha creado un Registro del Portal de Concesionarios para su organización. Si la organización ya se registró sin una UEI válida, ya se asignó una UEI temporal**. LA CREACIÓN DE VARIAS UEI TEMPORALES PARA UNA ORGANIZACIÓN RETRASARÁ EL PROCESO DE REGISTRO.**

**Paso 7: para crear una cuenta de beneficiario con su UEI SAM.gov existente, complete los campos amarillos en el formulario de registro. Haga clic en el botón "Guardar".** 

La UEI ingresada en el Paso 5 aparecerá en el campo UEI de SAM.gov del formulario de registro.

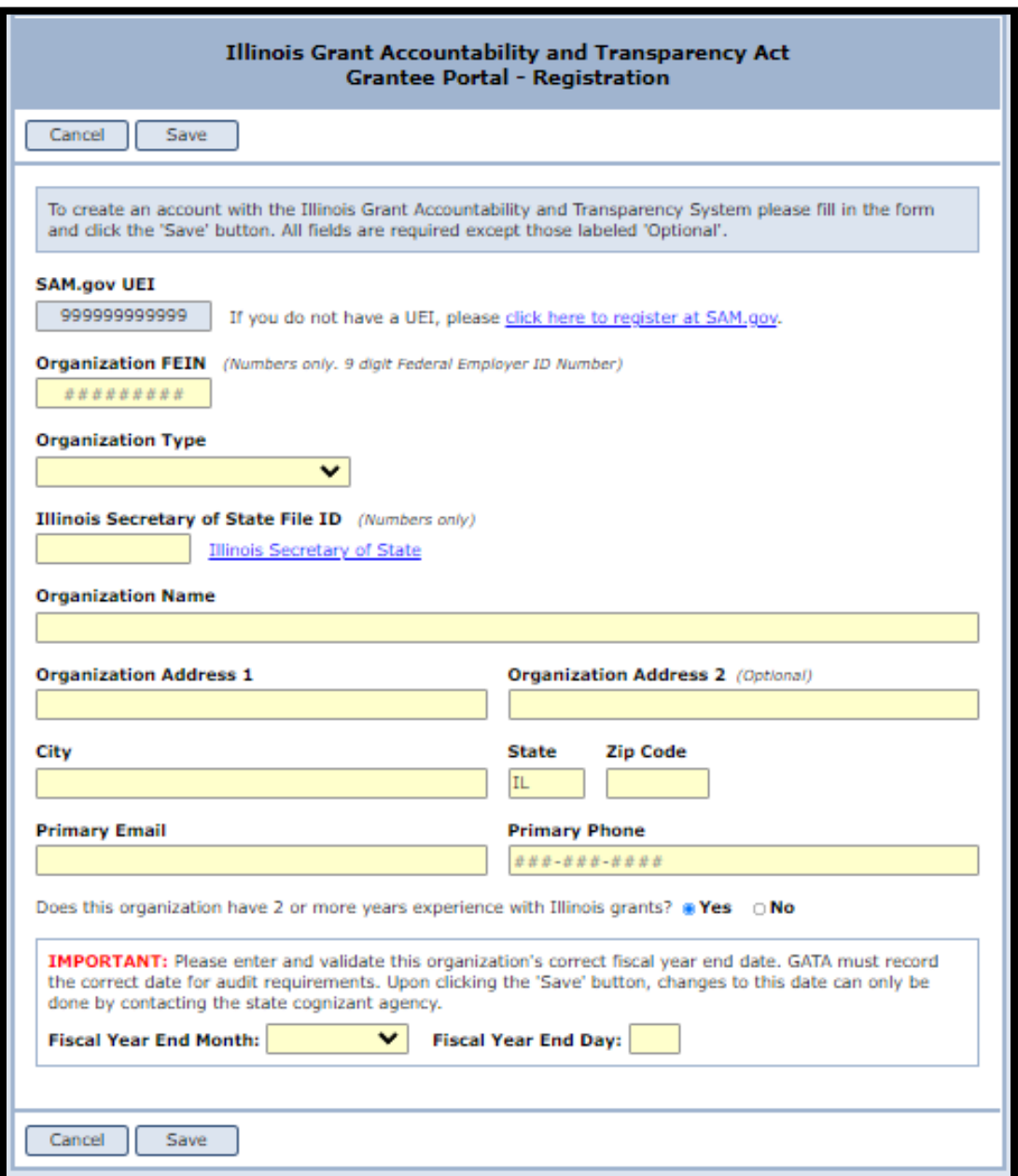

Cada organización mantiene su registro. Las actualizaciones se pueden realizar en cualquier momento. Utilice el botón EDITAR en el Menú principal del Portal de beneficiarios para actualizar los campos en el Portal de beneficiarios de la organización. Si se asignó un UEI temporal, use el botón EDITAR para ingresar su UEI asignado por SAM.gov una vez que lo haya recibido.

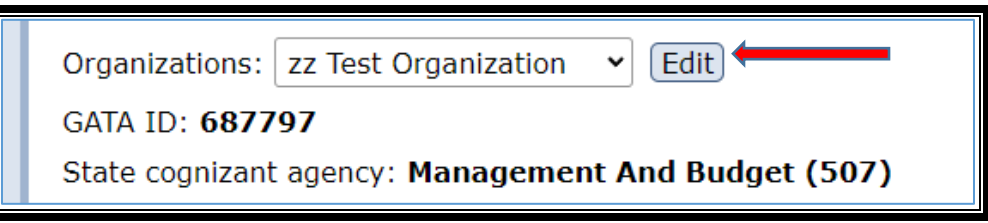

### **Asignaciones de agencias competentes del estado**

<span id="page-21-0"></span>Una vez que se completa el registro del portal de beneficiarios de la organización, el sistema GATA busca en el Catálogo de asistencia financiera estatal (CSFA) para determinar si la organización ha recibido una subvención de Illinois en los últimos 5 años. (La CSFA es la lista de otorgamientos de subvenciones del estado de Illinois disponible en [http://www.grants.illinois.gov\)](http://www.grants.illinois.gov/). Si la organización ha recibido previamente una subvención de Illinois, se asigna automáticamente una agencia estatal líder o una agencia consciente del estado como se muestra:

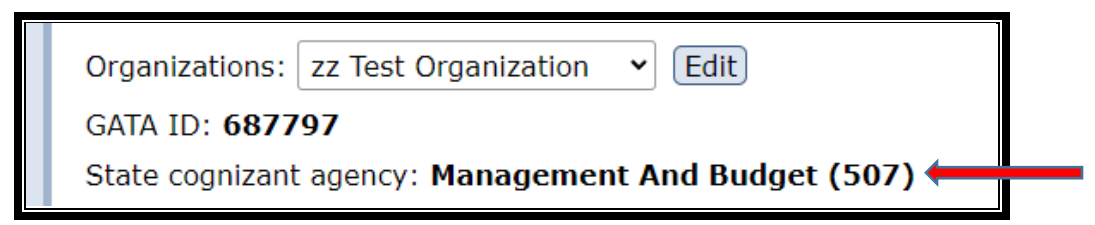

Si CSFA no tiene constancia de que su organización haya recibido una subvención de Illinois en los últimos 5 años**,** aparecerá la siguiente notificación en la parte superior del menú principal del portal de beneficiarios.

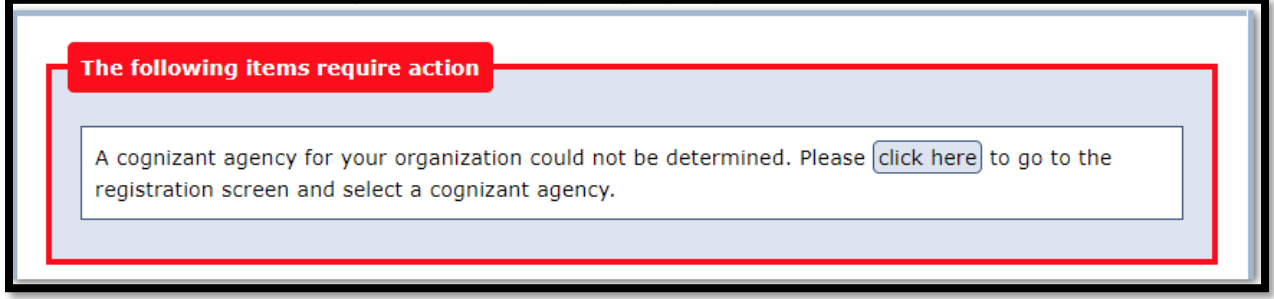

**Paso 1: haga clic en "Haga clic aquí."** Aparecerá el formulario de registro.

**Paso 2: bajo el encabezado Agencia Cognizant, use el menú desplegable para ver una lista de agencias estatales que otorgan subvenciones. Seleccione la agencia estatal con la que espera hacer negocios.** Esta agencia será asignada como su Agencia Estatal de Información.

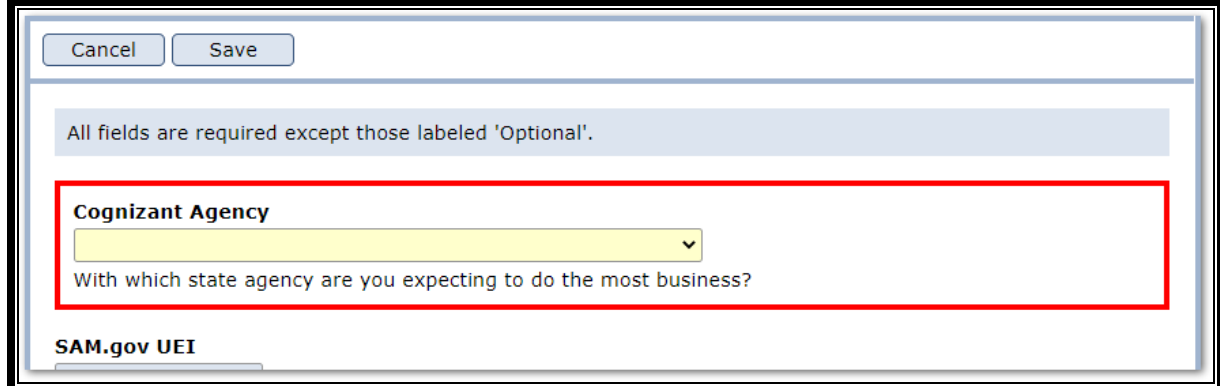

## **¿Qué significa la precalificación?**

<span id="page-22-0"></span>La precalificación significa que se cumplieron todos los pasos de registro y que el estado del concesionario es

bueno"; en relación con un registro activo de SAM.gov, la Lista Federal de Partes Excluidas, la Lista de Suspensión de Pago, el registro del Secretario de Estado (si requerido) y la Lista de Sanciones del DHFS (también conocida como la Lista de Sanciones de Medicaid de Illinois). Una vez que **se cumplen los pasos de precalificación, el concesionario se encuentra en el estado "Calificado".** 

**Una organización debe estar calificada antes de la fecha de revisión de la solicitud establecida por la agencia otorgante estatal.** Las flexibilidades federales pueden permitir que las solicitudes se consideren temporalmente antes de que se active una cuenta de SAM.gov, pero las subvenciones no se pueden otorgar a entidades que no tengan una cuenta de SAM.gov activa.

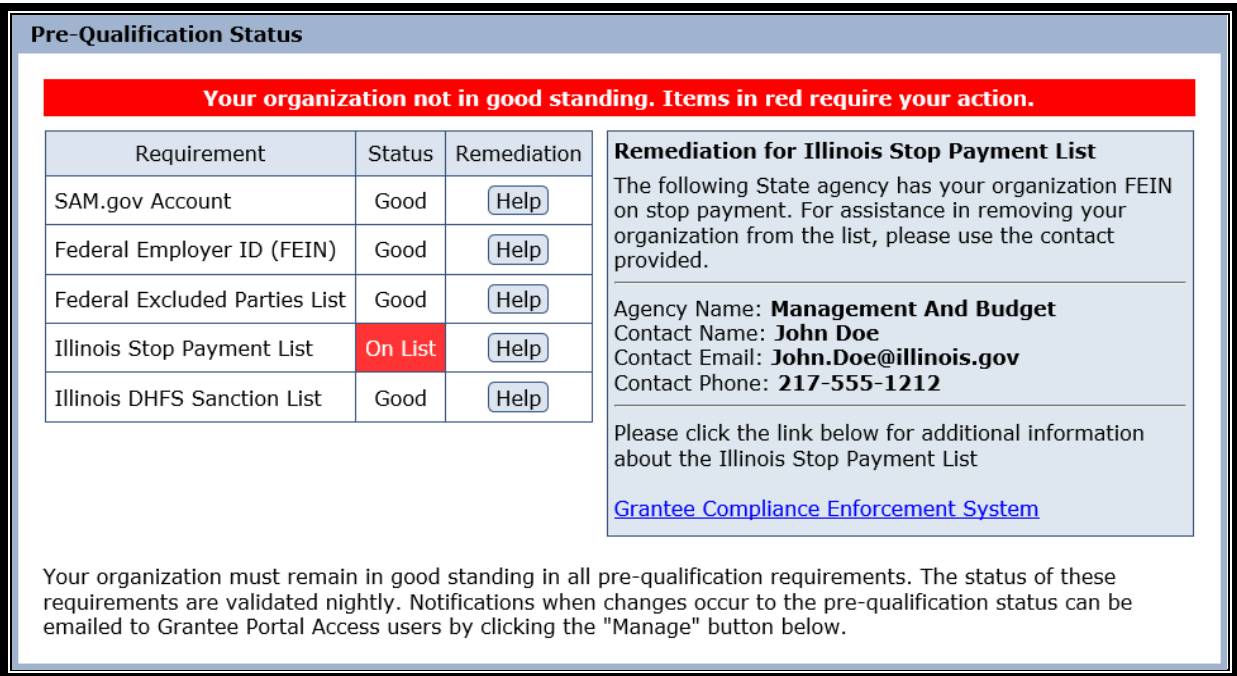

Illinois automatiza la verificación de precalificación basada en el registro del portal de concesionarios. El estado utiliza conexiones a varios recursos externos para el proceso de verificación automatizado, incluida la cuenta SAM.gov requerida por el gobierno federal. Las siguientes verificaciones están automatizadas:

- Verificación de que el Identificador Único de Entidad federal (UEI) está asignado en SAM.gov
- Confirmación federal del estado de la entidad en la Lista de exclusión de SAM.gov (Lista de partes excluidas)
- Confirmación de buena reputación del Secretario de Estado de Illinois (SOS), si corresponde (solo se requiere para tres (3) tipos de organización: sin fines de lucro, con fines de lucro y LLC. El tipo de organización seleccionado en el registro determina si se debe verificar el estado de SOS).
- Confirmación del estado de la entidad en la lista de suspensión de pagos de Illinois
- Confirmación del estado de la entidad en la Lista de sanciones de HFS (también conocida como Lista de sanciones de Medicaid de Illinois)

Los requisitos federales (2 CFR 200 Apéndice 1 D.3.) exigen que las entidades tengan una cuenta SAM.gov activa de www.SAM.gov.

- SAM.gov es una cámara de compensación federal que realiza varias validaciones
- La cuenta SAM.gov de una organización debe validarse anualmente
- Las guías de asistencia federal para SAM.gov están disponibles en este [enlace:](https://www.fsd.gov/gsafsd_sp?id=kb_article_view&sysparm_article=KB0039524&sys_kb_id=85a2ba061b0bcd500ca4a97ae54bcbc7&spa=1)  [https://www.fsd.gov/gsafsd\\_sp?id=kb\\_article\\_view&sysparm\\_article=KB0039524&](https://www.fsd.gov/gsafsd_sp?id=kb_article_view&sysparm_article=KB0039524&sys_kb_id=85a2ba061b0bcd500ca4a97ae54bcbc7&spa=1) [amp;sys\\_kb\\_id=85a2ba061b0bcd500ca4a97ae54bcbc7&spa=1](https://www.fsd.gov/gsafsd_sp?id=kb_article_view&sysparm_article=KB0039524&sys_kb_id=85a2ba061b0bcd500ca4a97ae54bcbc7&spa=1)
- En la sección Autorización de búsqueda de SAM del registro en SAM.gov, seleccione "SÍ" para asegurarse de que se pueda acceder a la información pública de la organización. (Illinois tiene fuentes de datos automatizadas de SAM.gov. Si se selecciona "NO", el estado "CALIFICADO" de la organización puede marcarse en la cuenta de SAM.gov).

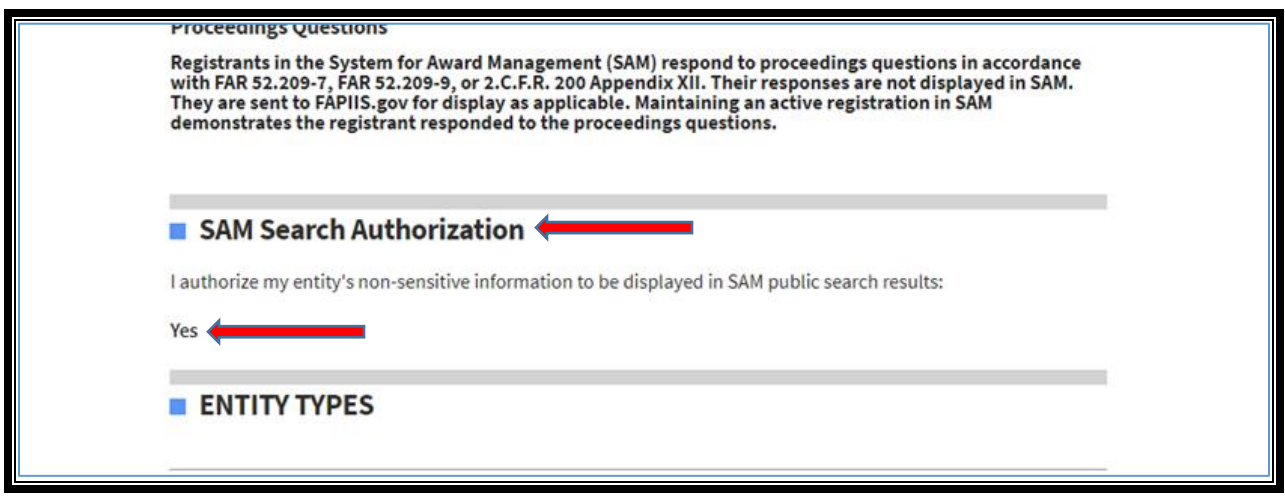

El Portal de beneficiarios comunica el estado de precalificación de la organización. Un correo electrónico alerta a la entidad de sus cambios de estado. Las verificaciones de SAM.gov ocurren todas las noches bajo las limitaciones de búsqueda actuales. El registro se vuelve a comprobar anualmente a partir de entonces.

## **¿Qué es la Evaluación Anual de Riesgos?**

<span id="page-24-0"></span>Las agencias estatales dependen de los concesionarios para llevar a cabo programas y servicios en su nombre. **Las agencias estatales tienen éxito cuando sus concesionarios tienen éxito.** Para ayudar a identificar las necesidades de asistencia técnica de cada concesionario, Illinois utiliza un Cuestionario de Control Interno de evaluación de riesgos automatizado, ICQ, para identificar las necesidades de asistencia de cada concesionario. Las organizaciones completan electrónicamente y envían el ICQ anualmente a través del Portal de beneficiarios.

Su organización debe tener un ICQ aceptado para el año fiscal estatal aplicable para recibir fondos de subvención.

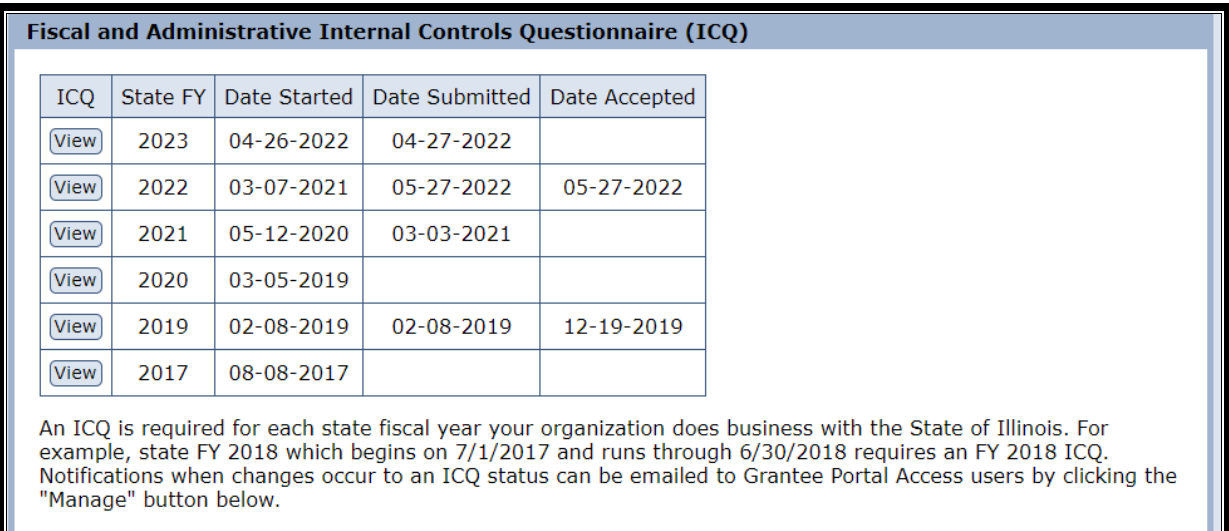

#### **Paso 1: seleccione el ICQ aplicable para el año fiscal estatal**

El año fiscal estatal es del 1/7/XX al 30/6/XX. El año fiscal estatal 2023 es del 1/7/22 al 30/6/23, por ejemplo. La agencia otorgante estatal indicará el año fiscal estatal asociado con cada uno de los subsidios de su organización.

#### **Paso 2: complete y envíe el ICQ correspondiente**

El ICQ pregunta sobre los controles internos actuales de la organización. Debido a que algunas de las preguntas son de naturaleza técnica, una persona con antecedentes financieros es la más adecuada para completar algunas partes del ICQ. Una vez completado, haga clic en el botón ENVIAR para transmitir el ICQ a la Agencia Estatal de Información asignada. Puede ver el ICQ enviado en cualquier momento a través del Portal de beneficiarios.

#### **Paso 3: el ICQ es aprobado por la Agencia Estatal de Conocimiento**

Si la agencia competente del estado tiene preguntas sobre las respuestas de ICQ, la agencia se comunicará con el concesionario a través del Portal del concesionario. El Portal del beneficiario indicará la Fecha de aceptación por parte de la Agencia estatal consciente. Se utiliza el mismo ICQ del año fiscal independientemente de cuántas subvenciones o agencias estatales diferentes reciba fondos.